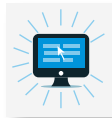

Nom et prénom de l'auteur de l'article : **Michael EUSTACHE**

Nom et logo de la ressource partenaire d'Eduthèque utilisée : IGN Edugéo Niveau concerné : Cycle 3

Thème/Chapitre concerné : Découvrir le(s) lieu(x) où j'habite

**Objectif disciplinaire** : Identifier les caractéristiques de mon (mes) lieu(x) de vie.

**Pré-requis** : Avoir découvert « physiquement » l'environnement proche de l'école par une sortie scolaire de visite du quartier et avoir pris des photos des éléments remarquables et caractéristiques (place, sculptures, édifices religieux, monuments historiques, école…)

## **Différenciation pédagogique envisagée :**

- Éléments remarquables plus ou moins facilement identifiables
- Nombre d'éléments à identifier sur la carte IGN

Source du document Eduthèque utilisé et lien URL : https://edugeo.ign.fr/

La ou les documents sont accessible(s) :

 $\boxtimes$  En streaming (uniquement depuis le site

 $\boxtimes$  En téléchargement (possibilité d'enregistrer le document sur une clé USB par exemple)

**Matériel nécessaire** : Vidéoprojecteur ou TBI/VPI

Documents fournis à l'élève : Impression de la carte IGN de la commune (ou de différentes zones de la commune suivant la taille de celle-ci) et des photos prises en séance 01.

**Évaluation envisagée** : Être capable d'identifier les éléments caractéristiques d'une commune à partir de la lecture d'une carte.

## **Description de l'activité :**

Après une séance consacrée à la perception réelle et physique de l'environnement proche de l'école, la classe va analyser une carte représentant cet espace.

L'enseignant-e se rend sur Eduthèque - *IGN Edugéo* et renseigne le nom de la commune.

Parmi la cartothèque proposée, il est préférable de commencer par sélectionner « Photographies aériennes » afin de se rapprocher le plus possible de l'environnement réel.

La classe va essayer de repérer les lieux importants identifiés lors de la séance précédente (voir pré-requis) sur la photographie aérienne.

Une fois cette phase collective réalisée, la classe sera divisée en différents groupes. Chaque groupe devra identifier sur la représentation « Carte IGN » de la commune les lieux identifiés en séance 01 et replacer les différentes photos au bon endroit sur cette carte. Ainsi l'enseignant devra avoir au préalable imprimé les photos des lieux remarquables ainsi que la carte IGN à partir d'IGN-Edugeo. Pour cette phase, un outil direct est proposé dans l'application.

Lors de la mise en commun, l'enseignant affichera la version « Carte IGN » de la commune. Les différents groupes d'élèves viendront indiquer l'endroit où l'élément remarquable a été identifié. Chaque hypothèse pourra être marquée d'un repère avec l'outil proposé par IGN – Edugeo.

Une fois cette étape effectuée, l'enseignant sélectionnera à nouveau la représentation « Photographie aérienne » pour valider ou invalider l'hypothèse des élèves. Une fois tous les éléments localisés, l'enseignant pourra compléter les points avec une légende, en cliquant sur le point. Il lui sera alors possible de saisir un nom directement dans l'application.

La carte correctement légendée pourra être sauvegardée (pour un retour lors de la séance suivante) et imprimée pour servir de trace écrite. Les séances suivantes seront consacrées à l'étude de la représentation sur la carte des différents éléments constitutifs du paysage de la ville (maisons, routes, bâtiments, terrains de sport, voie ferrée, lac, rivière, champs…).

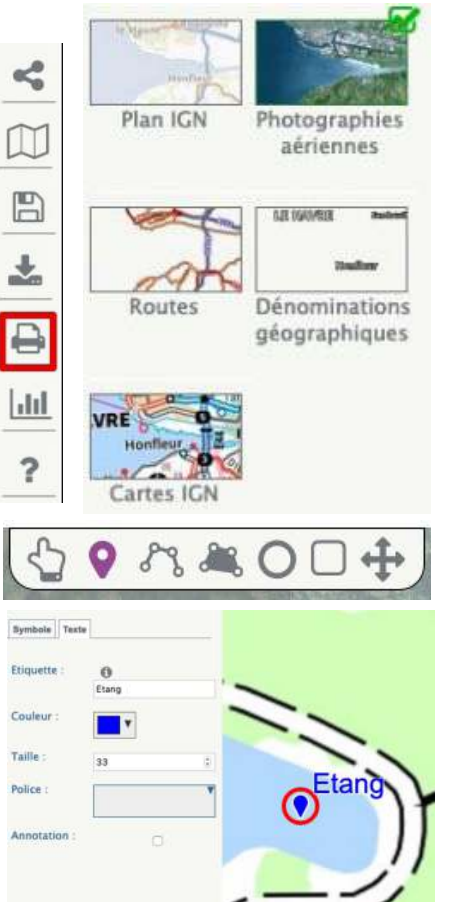

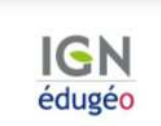